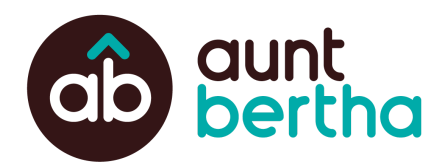

# **Simple Search Box Implementation Guide**

### **Our Recommendation**

We recommend the following iframe widget for your organization. Update the **ref** parameter before passing this on to your partner organizations.

### **For Your Main Site**

<iframe src="https://www.auntbertha.com/widget/v2/**bridge2resourcesva**?ref=**VirginiaAAP**" width="100%&website=https://www.bridge2resourcesva.org" scrolling="no" frameborder="0"></iframe>

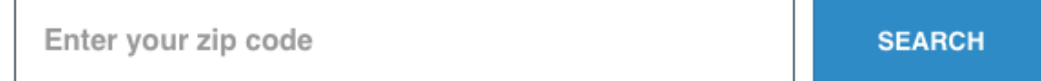

## **For Your Partners - Partners Should Replace [PartnerNameHere]**

<iframe src="https://www.auntbertha.com/widget/v2/**bridge2resourcesva**?ref=**[PartnerNameHere]**" width="100%&website=https://www.bridge2resourcesva.org" scrolling="no" frameborder="0"></iframe>

Enter your zip code

**SEARCH** 

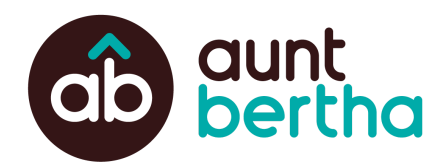

# **Required Steps:**

### **ref**

This is the only required URL parameter for the search box widget and it stands for **ref**erring location. The **ref** parameter is necessary to provide accurate reporting on the sites from which the search traffic originated. Set this parameter to the base URL of the site on which the widget is being placed. For example, if you are placing the widget on your organization's website (eg, berthaclinic.com), replace www.YourOrg.com with *berthaclinic.com*.

### **Optional Steps:**

### **btn\_color**

The **btn\_color** parameter allows you to change the button color to align with your website's brand. Update this value with a 3- or 6- digit hex [code](https://www.colorhexa.com/008c95).

#### **form\_desc**

The form\_desc parameter allows you to add text above the search box.

### **Iframe Width Guidelines**

The "**width**" attribute can be adjusted to a fixed width as needed to fit into a page layout (e.g. width="500px"). Our recommendation is to keep the iframe at 100% width and wrap it in a containing div that maintains the proper container width, or has responsive CSS rules tied to it. The layout of the search form will adjust responsively based on the iframe size (another reason to keep it at 100% width), so if the form is narrow (e.g. on mobile) the field and button will stack vertically

### **Iframe Height Guidelines**

The "**height**" attribute may be specified on the iframe as needed to work within the page layout. If the search form is getting visually cut off (especially on narrower mobile screen widths) try adding height to the above code or to any code that is directly containing the iframe within the page layout. The search field contains logic to validate the zip code value, and can show an error message beneath the form if an invalid zip code is submitted. Take this into account when choosing a "height" value.

### **Configuring Your URL**

URL parameters may be appended to the widget URL to further customize the widget to meet your needs, including additional branding elements and kickstarting a search in another language. You may combine any number of parameters from the below table in a single URL. Our widget uses standard URL syntax meaning your first parameters should start with a **?** symbol and subsequent parameters should start with an **&** symbol.

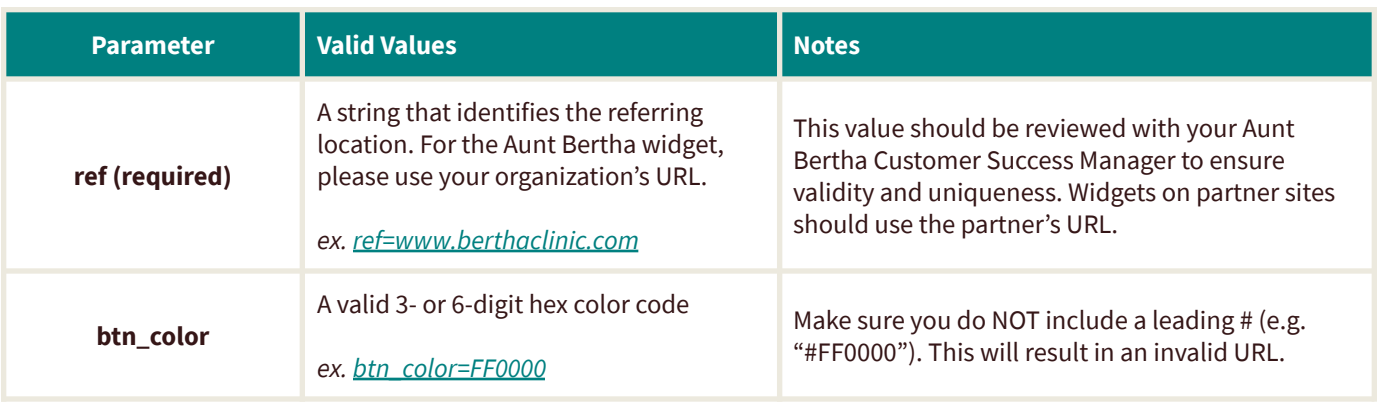

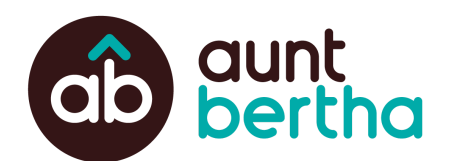

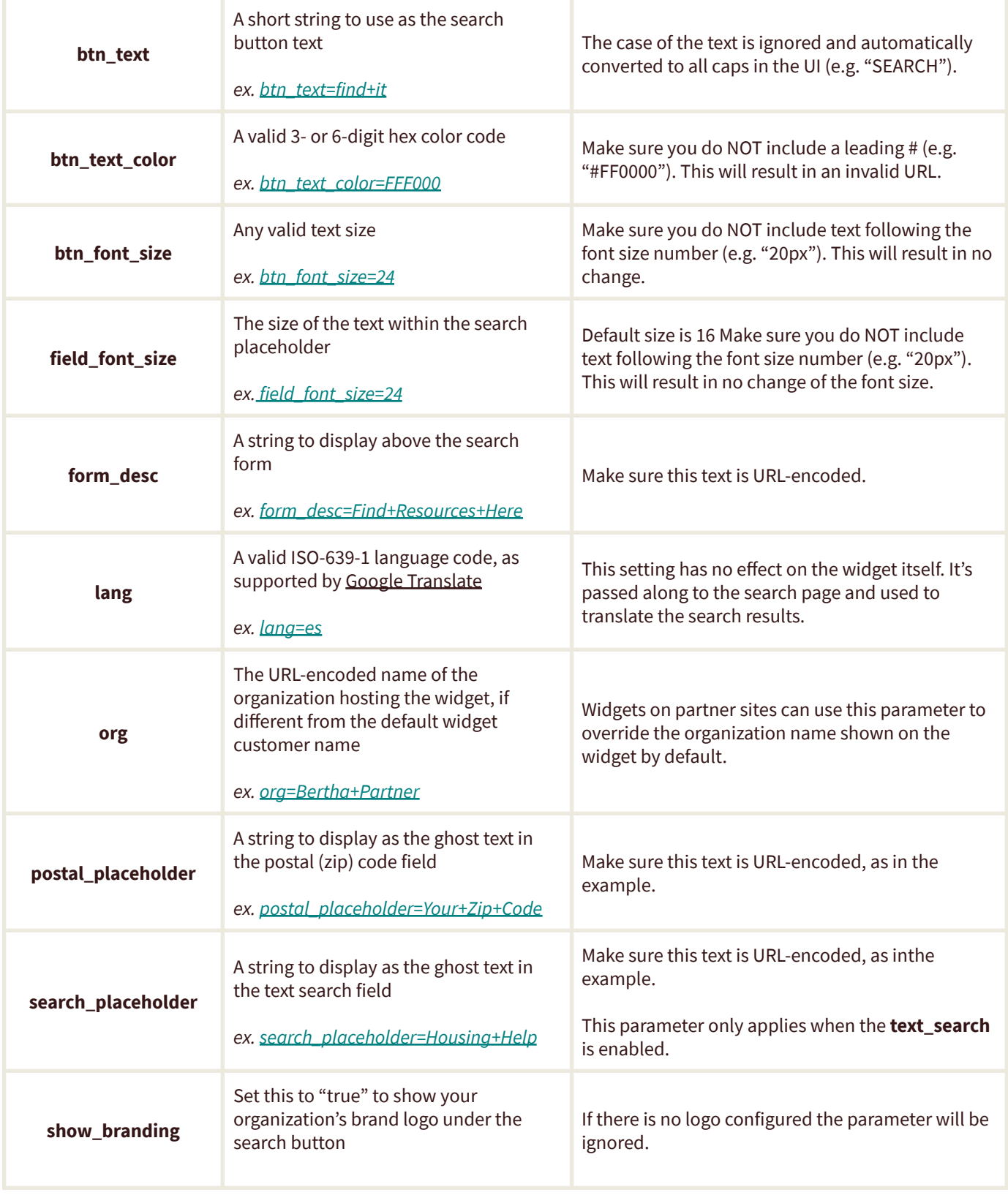

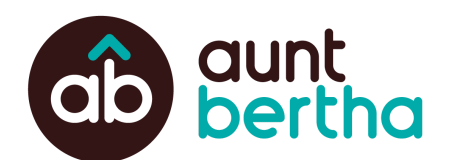

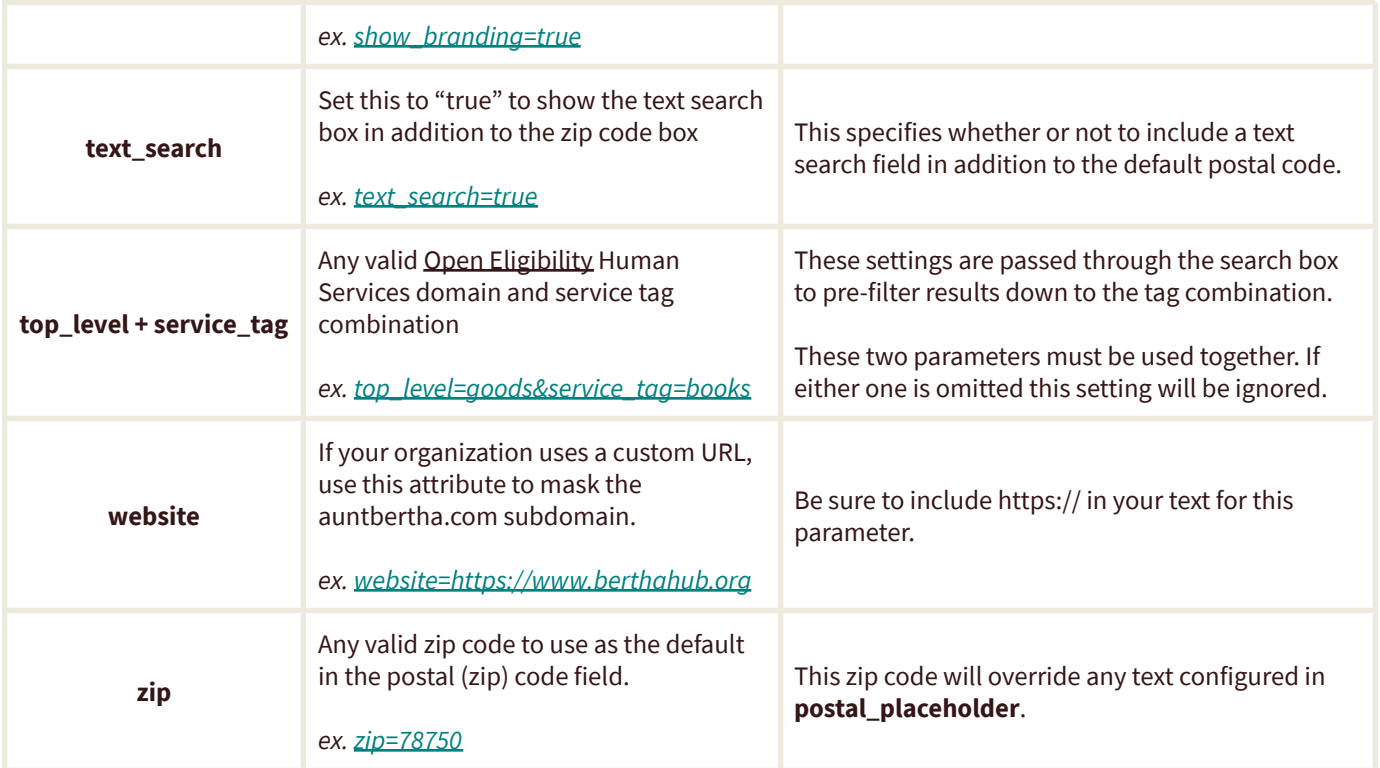